**Entidad de Certificación Digital**

# THOMAS SIGNE Soluciones Tecnológicas Globales

## **Manual para Activar un Certificado de Firma Electrónica Avanzada sin Token (en HSM)**

## **Información del documento**

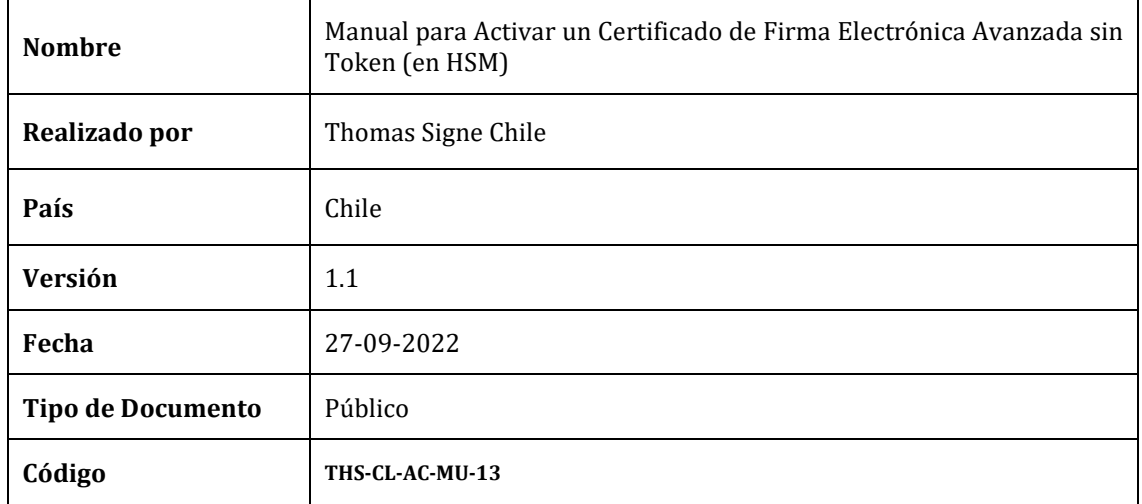

## **Historial de versiones**

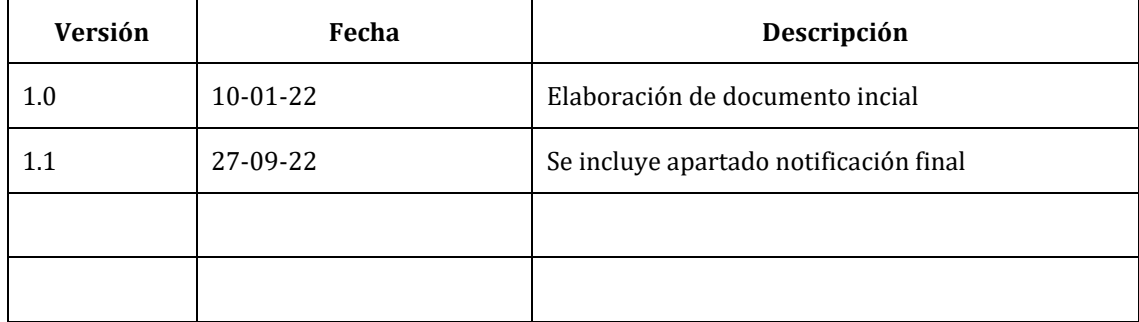

## ÍNDICE

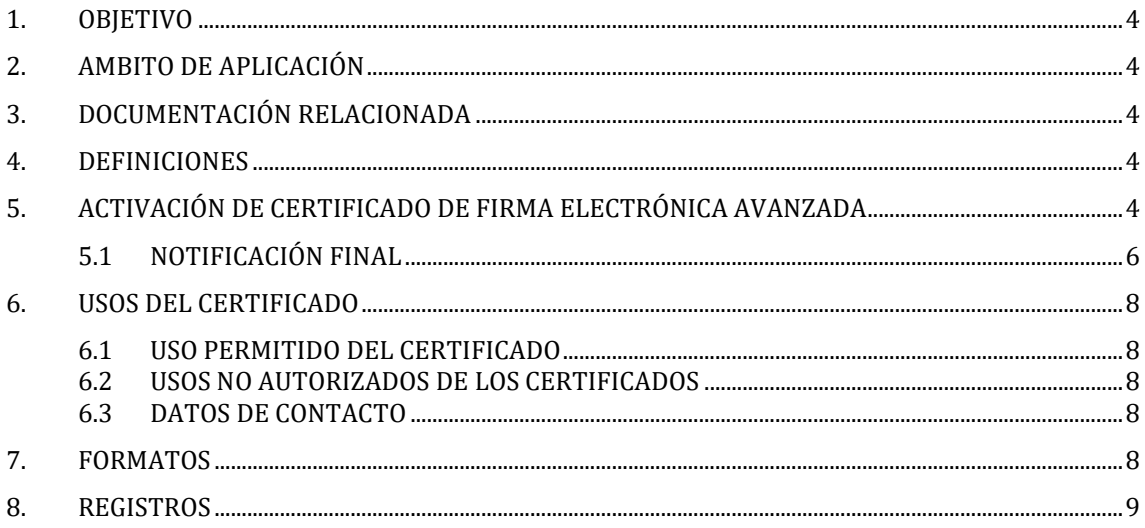

#### <span id="page-3-0"></span>1. OBJETIVO

El presente manual describe como activar el certificado de Firma Electrónica Avanzada el Certificado sin Token (en HSM) emitido por la Autoridad de Registro de Thomas Signe Chile.

#### <span id="page-3-1"></span>2. AMBITO DE APLICACIÓN

Este documento se aplica a los certificados de Firma Electrónica Avanzada sin Token emitidos por la Autoridad de Certificación de Thomas Signe Chile.

#### <span id="page-3-2"></span>3. DOCUMENTACIÓN RELACIONADA

#### <span id="page-3-3"></span>4. DEFINICIONES

#### <span id="page-3-4"></span>5. ACTIVACIÓN DE CERTIFICADO DE FIRMA ELECTRÓNICA AVANZADA

La activación de un certificado de firma electrónica avanzada sin token (en HSM) se realiza a través de una notificación de correo [noreply@thsigne.com](mailto:noreply@thsigne.com) /Activación de Certificado una vez concluida y aprobada la validación de identidad del solicitante.

Para ello deberá seguir los siguientes pasos:

1. Instale la aplicación **Thomas Signe HSM Desktop** disponible en nuestra página web ingresando en la pestaña CERTIFICACIÓN ELECTRÓNICA>>SOPORTE>>USO E INSTALACIÓN DE CERTIFICADOS>> Soporte HSM o ingrese al link [Soporte Chile](https://gruposigne.com/confluence/plugins/viewsource/viewpagesrc.action?pageId=46989454)

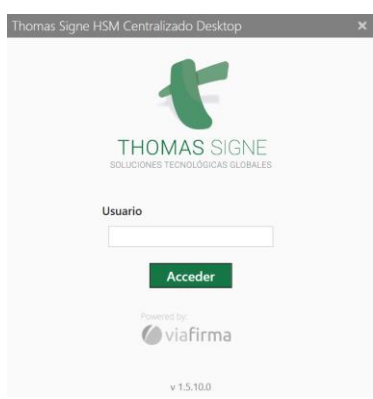

2. Ingrese al correo recibido [noreply@thsigne.com](mailto:noreply@thsigne.com) / Activación de Certificado

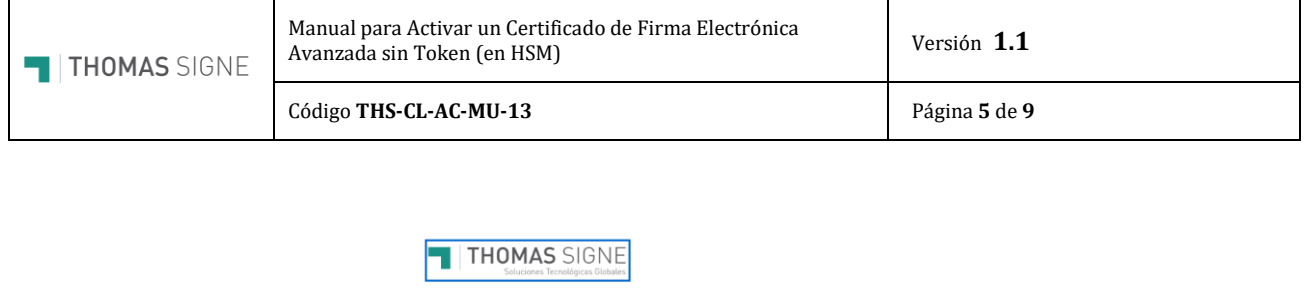

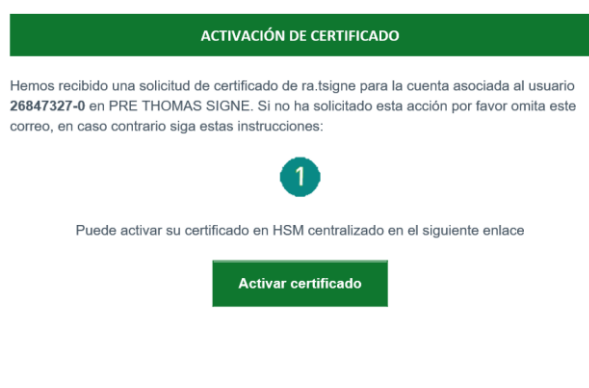

**PRE THOMAS SIGNE** es la solución que te permite la custodia de claves y firma<br>centralizada con autenticación robusta de identidades

3. Presione el botón **Activar Usuario** para la creación de dos las claves, de USUARIO y de CERTIFICADO. Estas claves deben contener mínimo 6 caracteres, 1 mayúscula, 1 minúscula y 1 número (No requiere caracteres especiales).

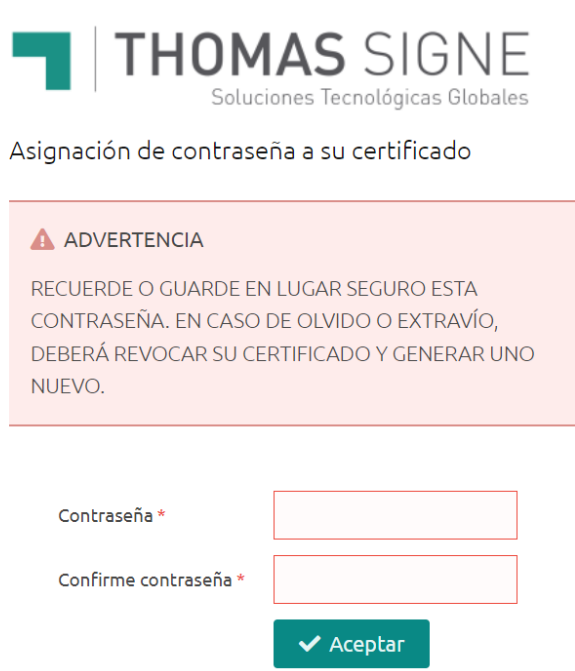

4. El sistema redireccionará de manera automática a fortress para gestionar su certificado. Su usuario corresponde al número de identificación nacional con guión y dígito verificados

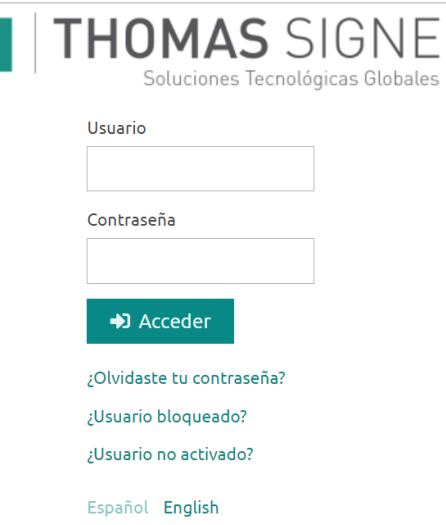

5. Ingresará el sistema fortress donde puede gestionar su certificado FEA

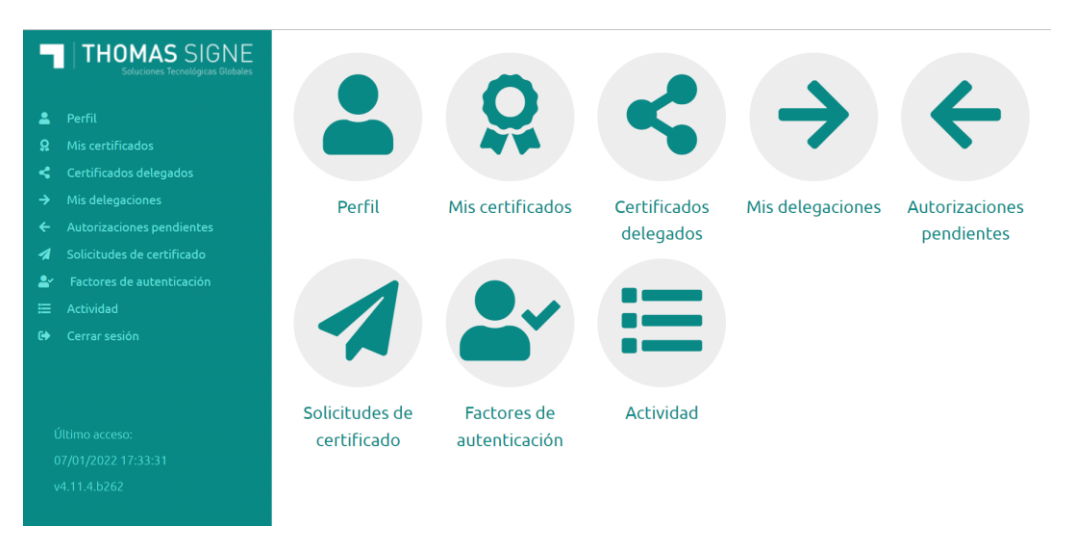

<span id="page-5-0"></span>6. El manual de ayuda para gestionar su certificado en el sistema fortress será enviado a su correo electrónico

#### 5.1 NOTIFICACIÓN FINAL

Tras la activación del certificado el usuario recibirá una notificación final desde Respuesta automática Thomas Signe adjuntanto el contrato firmado o la aceptación de Términos y Condiciones, y los datos del certificado así como enlaces a la página de soporte y Certificado Raíz

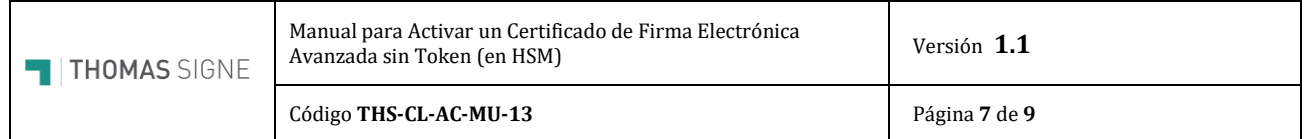

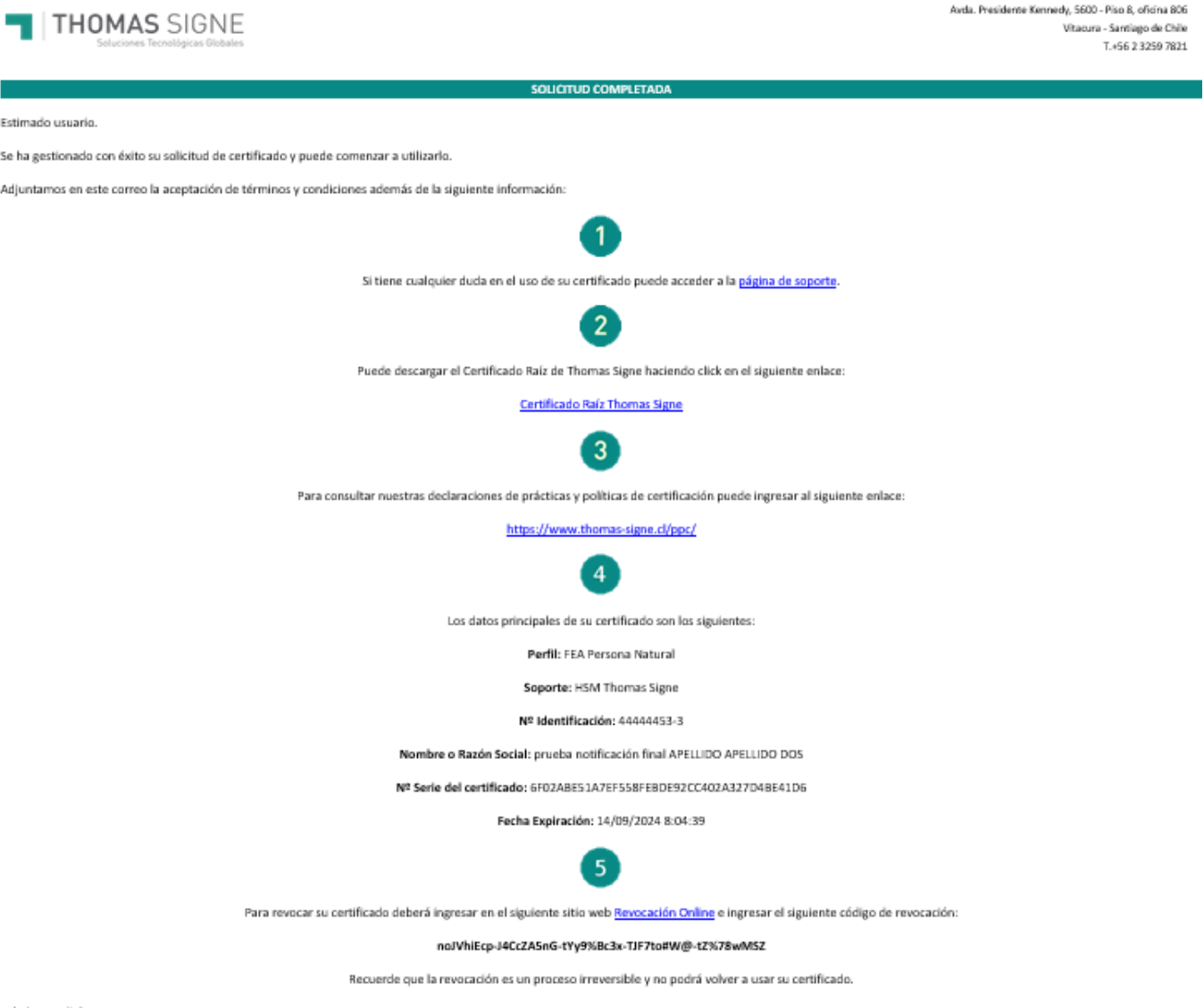

Saludos cordiales.

En el correo encontrará un enlace y un código para poder realizar la revocación del certificado.

El enlace llevará al usuario a la plataforma de revocación donde en caso de querer revocar el certificado, deberá indicar el número del documento de identidad, el código de revocación que se indica en el correo y seleccionar el motivo de revocación.

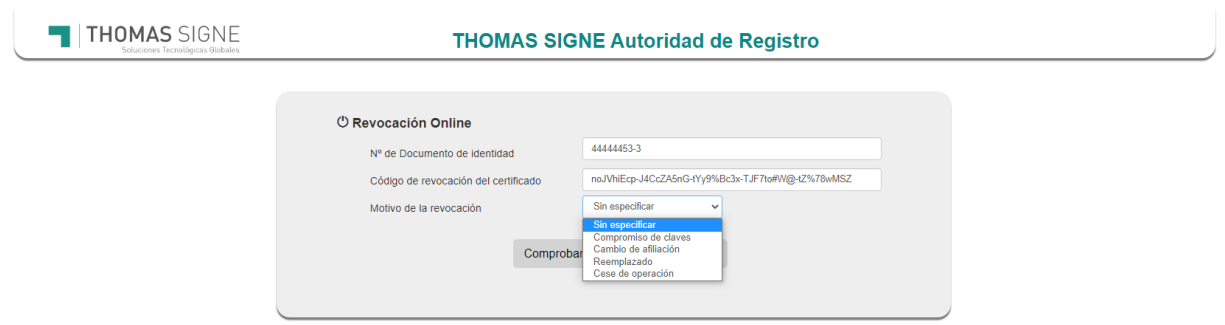

Código **THS-CL-AC-MU-13** Página **8** de **9**

#### <span id="page-7-0"></span>6. USOS DEL CERTIFICADO

#### <span id="page-7-1"></span>6.1 USO PERMITIDO DEL CERTIFICADO

Thomas Signe cuenta con unas Políticas de certificado de Firma Electrónica Avanzada. Las mismas se encuentran publicadas en la página web de Thomas Signe. Principalmente, el certificado digital deberá permitir a su titular identificar, en forma directa o mediante consulta electrónica, además de comprobar la validez del mismo.

#### <span id="page-7-2"></span>6.2 USOS NO AUTORIZADOS DE LOS CERTIFICADOS

No se permite el uso que sea contrario a la normativa comunitaria, a las costumbres, a la moral y al orden público. Tampoco se permite la utilización distinta de lo establecido en estaDPC y en su correspondiente PC.

Los certificados no se han diseñado, no se pueden destinar y no se autoriza su uso o reventa como equipos de control de situaciones peligrosas o para usos que requieren actuaciones a prueba de fallos, como el funcionamiento de instalaciones nucleares, sistemas de navegación o comunicaciones aéreas, o sistemas de control de armamento, donde un fallo pudiera directamente conllevar la muerte, lesiones personales o daños medioambientales severos.

Los certificados de usuario final no pueden emplearse para firmar certificados de clave pública de ningún tipo, ni firmar listas de revocación de certificados.

Thomas Signe no ofrece el servicio de recuperación de la clave privada,no siendo posible recuperar los datos cifrados con la correspondiente clave pública en caso de pérdida o inutilización de la clave privada o del dispositivo que la custodia por parte del Titular. El Titular que decida cifrar información lo hará́ ́́ en todo caso bajo su propia y única responsabilidad, sin que, en consecuencia, Thomas Signe tenga responsabilidad alguna por pérdida de información derivada de la pérdida de las claves de cifrado. Por ello, Thomas Signe no recomienda el uso de los certificados digitales para el cifrado de la información.

#### <span id="page-7-3"></span>6.3 DATOS DE CONTACTO

Si tiene algún problema con la instalación del certificado puede ponerse en contacto con nuestro servicio de soporte en los siguientes datos de contacto:

#### Thomas Signe S.A.

Avda. presidente Kennedy, 5600 Piso 8 Oficina 806. Vitacura

(Santiago de Chile)

Correo electrónico de soporte: [soporte.cl@thsigne.com](mailto:soporte.cl@thsigne.com)

Correo Electrónico de Certificados: certificados@thomas-signe.cl

Correo electrónico de información: [comercial@thomas-signe.cl](mailto:comercial@thomas-signe.cl)

**Teléfono:** +56 2 3259 7821

#### <span id="page-7-4"></span>7. FORMATOS

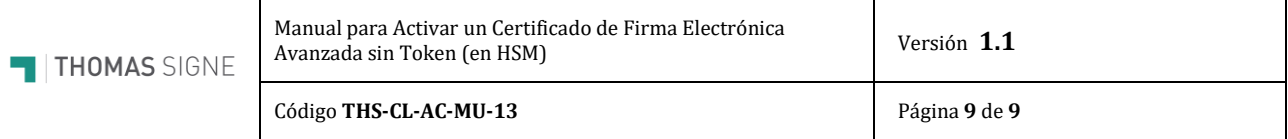

### <span id="page-8-0"></span>8. REGISTROS

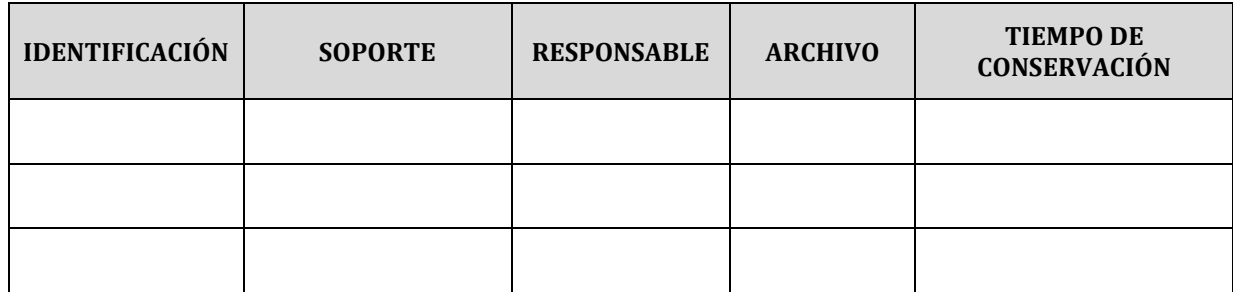